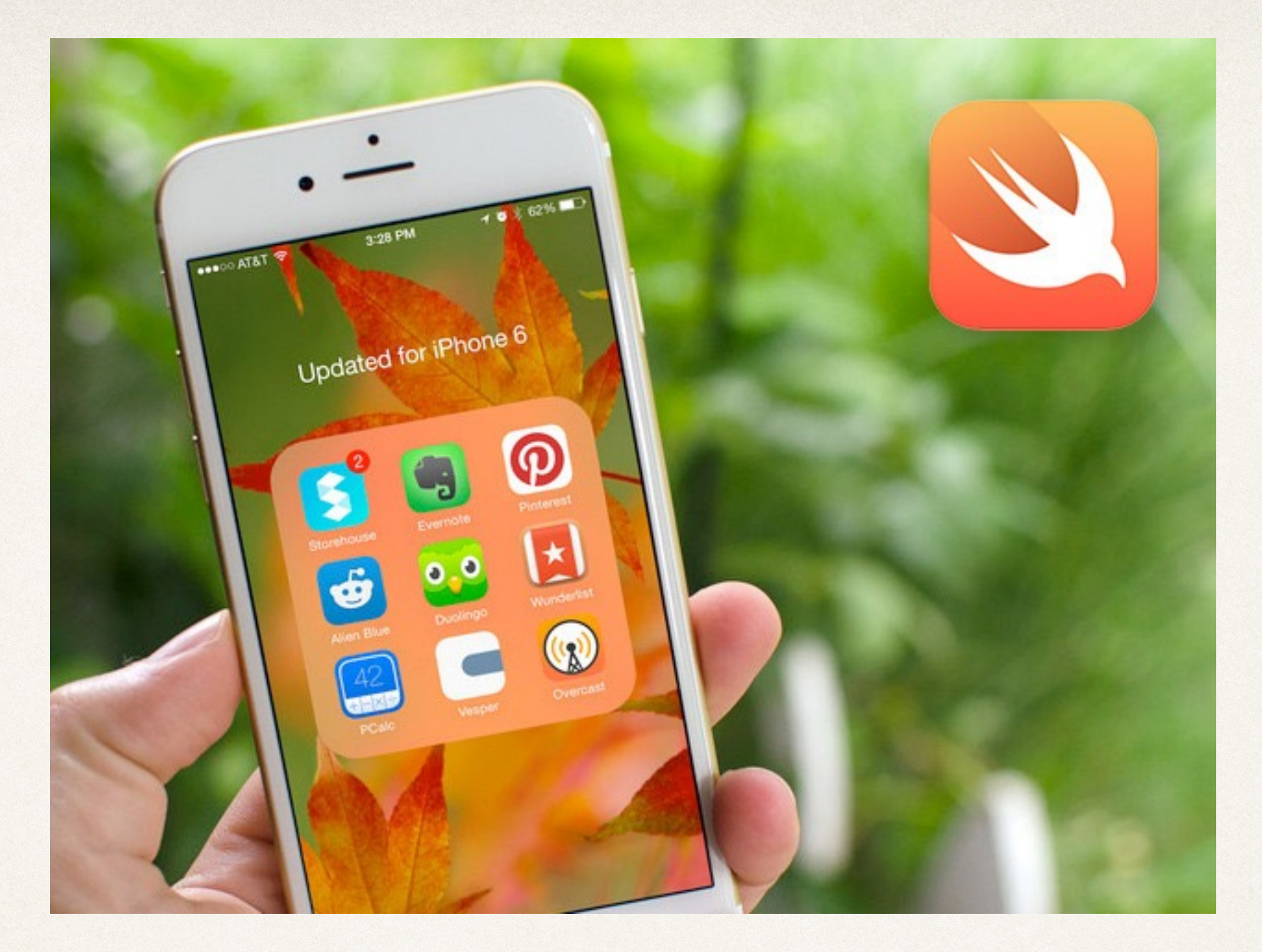

## UI and Code

#### Dr. Sarah Abraham

*University of Texas at Austin CS329e Spring 2020*

# Providing UI Functionality

- ✤ UI (user interface) displays images, text, widgets etc that a user might need to see and interact with
- ✤ Code backend determines widget actions and responses to user input
- ✤ iOS developers work with two systems:
	- ✤ Interface Builder (visual interface editors for storyboards)
	- ✤ Xcode editor (text-based interface for code creation and editing)
	- ✤ Both of these systems exist within Xcode

## Create a UI

- ✤ Using Interface Builder:
	- ✤ Define layout for Main.storyboard's View Controller
	- ✤ Add necessary widgets/elements

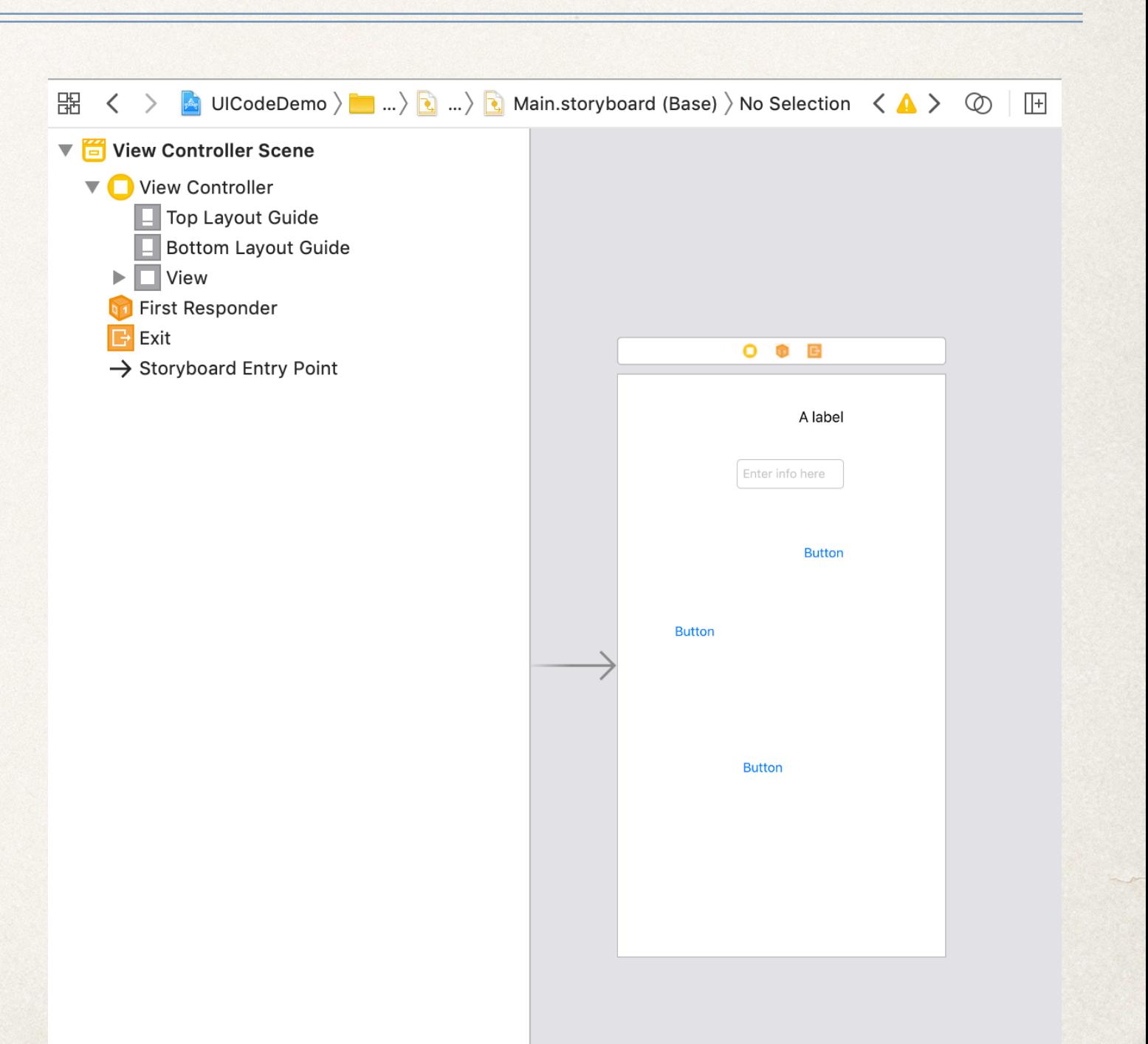

### Create Outlets for UI Elements

- ✤ Using Xcode editor:
	- ✤ Create outlets for widgets
	- ✤ Connect outlets to widgets

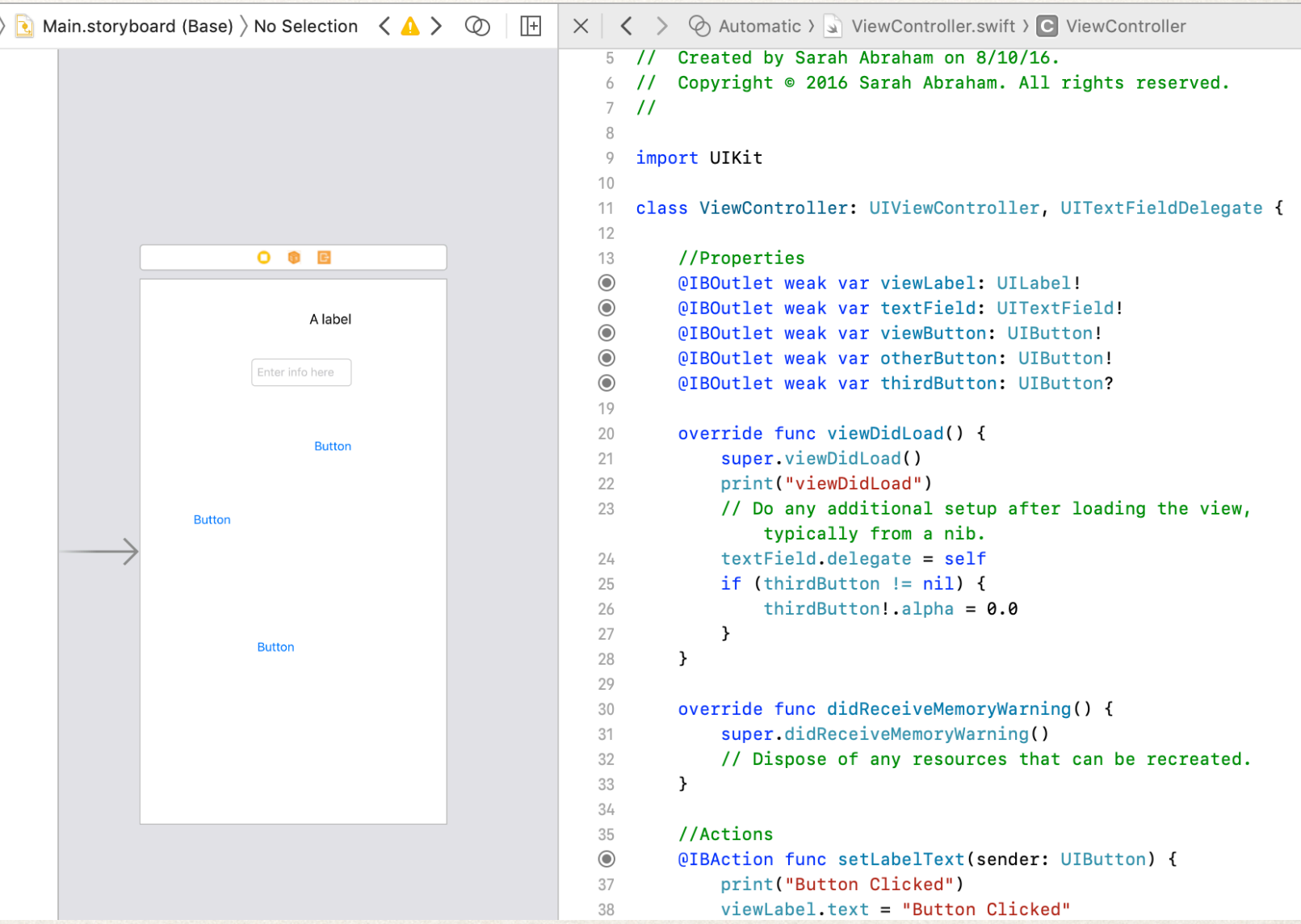

#### What are Outlets?

- ✤ Outlets provide way to reference interface objects in storyboard using source code
- ✤ Create outlets by control-dragging from storyboard interface object to ViewController swift file:
	- ✤ @IBOutlet weak var widgetName: widgetType!
- ✤ This property is connected to the interface object so it can be manipulated at runtime

## Understanding IBOutlets

- ✤ Consider IBOutlet property:
	- ✤ @IBOutlet weak var widgetName: widgetType!
- ✤ @IBOutlet allows property to connect to Interface Builder object
- ✤ weak keyword allows property to have a nil value
	- ✤ Also not reference counted
- ✤ widgetType! specifies that type is an unwrapped optional
	- ✤ Will always have value after value is first set

## Connecting IB to Code...

- ✤ View Controller in Interface Builder must be a custom view controller type
- ✤ Accessing Assistant will display both IB layout and associated View Controller code

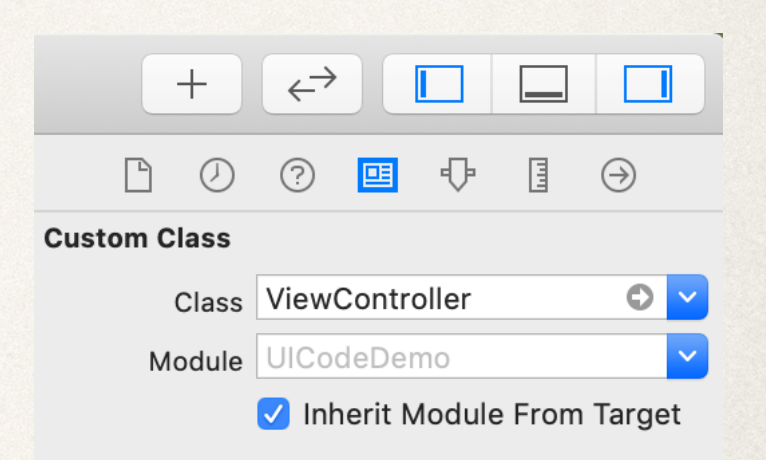

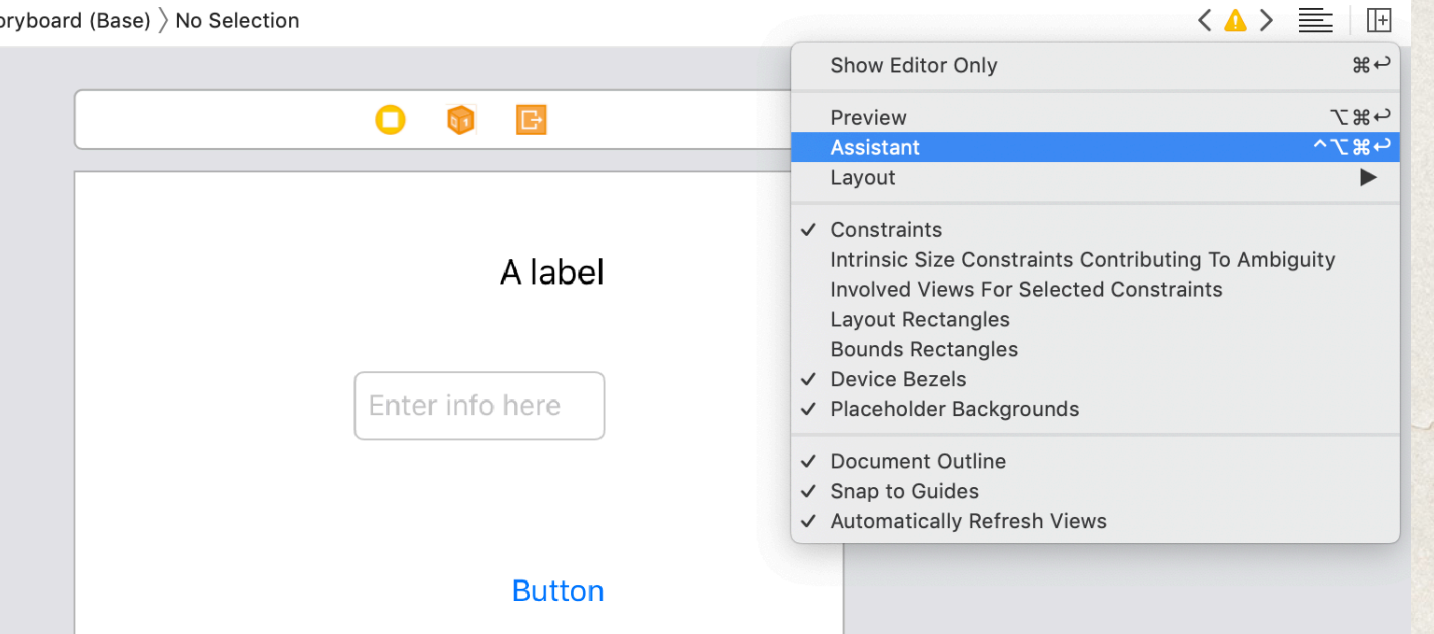

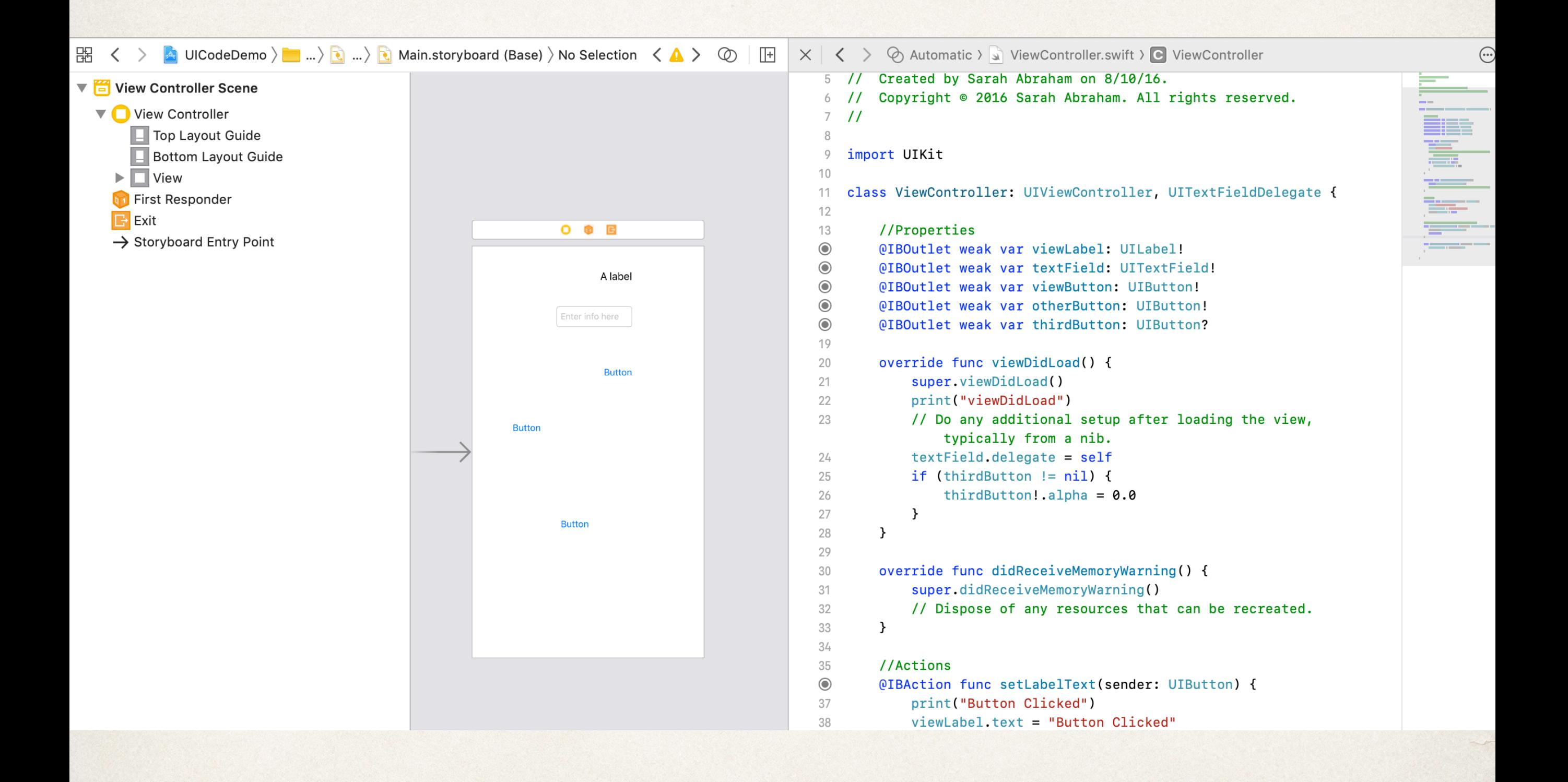

#### Interface Builder and Xcode Editor

- ✤ Once IB and code are both displayed...
- Connect IB object to Xcode by:
	- ✤ Control-dragging from Interface Builder to line in Xcode editor
	- ✤ Typing property information in Xcode editor and connecting empty circle to the left of it back to object in Interface Builder
- ✤ Connections and properties can be changed/updated at any time
- ✤ Be aware that name changes or updating connections might break functionality
	- ✤ Requires manually reconnecting the object to its source code property

## Instapoll: Creating Objects in IB

- ✤ Which of these is correct syntax for creating an object in Xcode to be connected to an object in Interface Builder?
	- ✤ @IBOutlet var widgetType: widgetName!
	- ✤ @IBAction weak widgetName: widgetType!
	- ✤ @IBOutlet var widgetType: widgetName?
	- ✤ @IBOutlet weak var widgetName: widgetType!

#### Create Actions for UI Elements

#### ✤ Using Xcode editor

- ✤ Create actions for widgets
- ✤ Connect actions to widgets

```
Automatic > ViewController.swift > C ViewController
\times \langle5 // Created by Sarah Abraham on 8/10/16.
   6 // Copyright © 2016 Sarah Abraham. All rights reserved.
   7\frac{1}{2}\beta9
     import UIKit
  10class ViewController: UIViewController, UITextFieldDelegate {
  11 -1213
          //Properties
  \odot@IBOutlet weak var viewLabel: UILabel!
  \odot@IBOutlet weak var textField: UITextField!
  \odot@IBOutlet weak var viewButton: UIButton!
  \odot@IBOutlet weak var otherButton: UIButton!
  \odot@IBOutlet weak var thirdButton: UIButton?
  19
  20
          override func viewDidLoad() {
  21
              super.viewDidLoad()
  22
              print("viewDidLoad")
  23
              // Do any additional setup after loading the view,
                  typically from a nib.
  24
              textField.delegate = self25
              if (thirdButton != nil) {
  26
                  thirdButton!.alpha = 0.027
              \mathcal{F}\}28
  29
  30
          override func didReceiveMemoryWarning() {
  31
              super.didReceiveMemoryWarning()
  32
              // Dispose of any resources that can be recreated.
  33
          \}34
  35
          //Actions
  \odot@IBAction func setLabelText(sender: UIButton) {
  37
              print("Button Clicked")
  38
              viewLabel.text = "Button Clicked"
```
 $\odot$ 

#### What are Actions?

- ✤ Based on *event-driven programming paradigm*
- ✤ User input into interface trigger events in the app
- ✤ Actions methods link to events
	- ✤ Define behavior based on user input or system events

## IBAction Example

- ✤ Consider IBAction method:
	- ✤ @IBAction func buttonPressed(sender: UIButton) {}
- ✤ @IBAction allows method to connect to IB object
- ✤ func declares it a function/method
- ✤ sender keeps track of which object triggered the action
	- ✤ Useful if object needs to be updated during the action!

## Text Field Delegation Example

- ✤ Text fields use *delegation* to communicate with view controllers or other delegate objects
- ✤ Delegate can use information text fields provide to save data, clear the screen, or dismiss the keyboard etc
- ✤ Object must conform to UITextFieldDelegate protocol in order to be a delegate

## UI Code Example

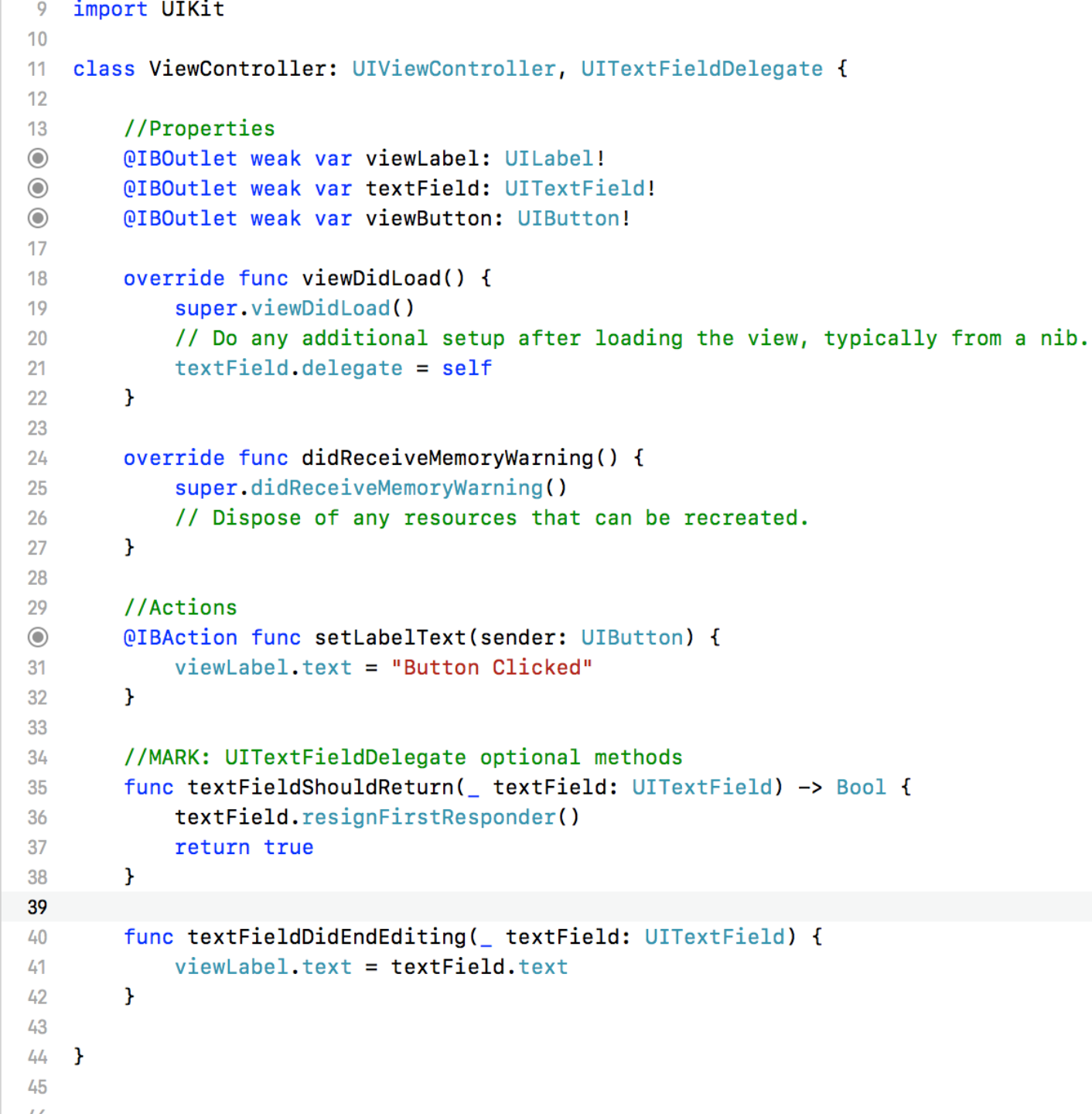